# **3 Installation und Konfiguration von TCP/IP und deren Netzwerkkomponenten**

Windows NT 4.0 und Windows 2000 bietet wesentliche Verbesserungen bei der Anbindung andere Systeme im Netzwerk als die Vorgängerversion zum Beispiel Windows NT 3.51. Die ganze Installation wird bei Windows NT über ein Programm mit dem Namen *Netzwerk* in der Systemsteuerung durchgeführt. Bei Windows 2000 teilen sich die unterschiedlichen Konfigurationsdaten in der Systemsteuerung auf die Punkte *Netzwerk und DFÜ-Verbindungen* und *Verwaltung/Konfiguration des Servers* auf. Drittanbieter können eigene Produkte für eine optimale Anbindung ausliefern. Auch diese werden meistens in der SYSTEMSTEUERUNG/NETZWERK installiert. Einige Hersteller fügen für die Konfiguration ein eigenes Icon in die Systemsteuerung ein. Die Treiber von Microsoft laufen alle im protected Mode, was zu höherer Stabilität und Geschwindigkeit gegenüber Windows 3.1x führt. Einige Treiber von Drittanbietern, die für die Vorgängerversion 3.51 geschrieben sind, müssen für Windows NT Version 4.0 und Windows 2000 neu erstellt werden.

Für die Anbindung an Novell NetWare Server liefert Microsoft einen verbes- **32-Bit-Client** serten 32-Bit-Client für den protected Mode gleich mit. Dieser unterstützt auch die NetWare-Verzeichnisdienste (NDS *NetWare Directory Services*) der Novell NetWare Version 4.x. Novell liefert seit Anfang 1997 auch einen entsprechenden 32-Bit-Client für die Unterstützung von NDS aus.

Das Protokoll TCP/IP, das u.a. für die Anbindung an Unix-Systeme eingesetzt wird, gehört weiterhin zum Standard-Lieferumfang und wird jetzt automatisch bei der Installation installiert. Leider bietet Microsoft weiterhin nur Dienste für einen einfachen Filetransfer über FTP (*File Transfer Protocol*) und die Emulation von nicht grafischen Bildschirmen des Typs VT-52 und VT-100/ANSI an. Wer eine Anbindung über NFS (*Network File System*) benötigt, muss auf Produkte von Drittanbietern zurückgreifen (z.B. von FTP oder NetManage).

Das Protokoll NetBEUI wird zwar noch mitgeliefert, jedoch nicht mehr automatisch installiert. Das Protokoll IPX/SPX wird nur bei der Server-Version und nicht mehr bei der Workstation-Version automatisch installiert. Dies zeigt, dass Microsoft TCP/IP als das bevorzugte Protokoll platziert. Unter Windows 2000 spielt TCP/IP eine noch wesentlichere Rolle.

## **3.1 Die Netzwerk-Konfiguration unter Windows NT 4.0**

Die meisten Einstellungen werden bei der Installation von Windows NT 4.0 richtig erkannt und automatisch durchgeführt. Um nachträglich Veränderungen vorzunehmen, gibt es das Programm *Netzwerk* in der Systemsteuerung (START/EINSTELLUNGEN/SYSTEMSTEUERUNG/NETZWERK). Hier werden alle zusätzlichen Einstellungen vorgenommen. Durch das Klicken mit der rechten Maustaste auf das Symbol NETZWERKUMGEBUNG und durch die Auswahl im kontextbezogenen Menü EIGENSCHAFTEN wird dieses Programm auch erreicht. Das Symbol NETZWERKUMGEBUNG liegt standardmäßig auf dem Desktop.

Das Programm *Netzwerk* besteht aus folgenden fünf Registern:

*Tab. 3.1: Die Register zur Netzwerkkonfiguration*

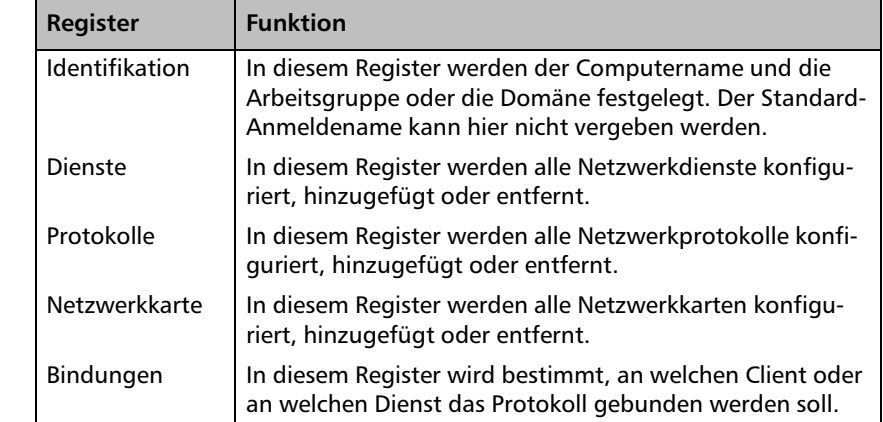

### **3.1.1 Register »Identifikation«**

Im Register IDENTIFIKATION werden die Informationen für die Identifizierung des Computers im Netz angegeben. Folgende Informationen sind für die Identifizierung nötig:

- **Computername** Der Computername darf nur einmal im gesamten Netzwerk vorkommen. Es stehen maximal 15 Zeichen zur Verfügung. Der Computername darf nur aus alphanumerischen Zeichen und den Sonderzeichen ! @ # \$ % ^& ( ) – \_ ' { } . ∼ bestehen. Leerzeichen werden zwar nicht abgelehnt, sind aber nicht erlaubt. Das Sonderzeichen underscore (\_) macht in einigen alten 16-Bit-Anwendungen im Freigabenamen des Netzwerkdruckers Probleme und sollte nicht benutzt werden.
	- Aus dem Computernamen sollte für alle Teilnehmer im Netzwerk leicht erkennbar sein, dass es sich um einen Client und nicht um einen Server handelt. So ist es sinnvoll, zum Beispiel das Kürzel PC im Namen mit unterzubringen (z.B. *PC-Ge, PC-Hugo oder AW-PC-Hugo*).

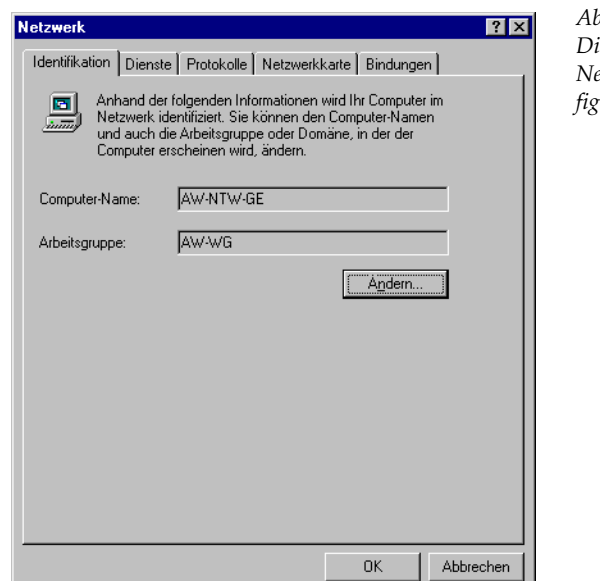

*Abbildung 3.1: Die Dialogmaske Netzwerkkonfiguration*

- Der Name der Arbeitsgruppe muss nicht eindeutig sein. Die Konventio- **Arbeitsgruppe** nen sind die gleichen wie für den Computernamen. Alle Benutzer, die miteinander häufig kommunizieren, sollten den gleichen Arbeitsgruppennamen erhalten. Benutzer einer Arbeitsgruppe sehen sich im Explorer in der *Netzwerkumgebung* auf der gleichen Ebene. Mitglieder anderer Arbeitsgruppen können erst über NETZWERKUMGEBUNG/GESAMTES NETZWERK und den Namen der Arbeitsgruppe erreicht werden. Um die Übersicht zu behalten, sollten sich in einer Arbeitsgruppe maximal 50 bis 80 Benutzer befinden. Jedoch ist es erst ab ca. 30 Benutzern sinnvoll, eine weitere Arbeitsgruppe einzurichten.
- Jede Arbeitsgruppe führt zu erhöhter Netzwerklast und benötigt bei den **Vorsicht!** Browsern mehr Rechner-Ressourcen. Denn für jede Arbeitsgruppe werden je Netzwerkprotokoll und je Netzwerk, das durch Router getrennt ist, mindestens zwei Browser-Prozesse gestartet.
- Aus dem Namen der Arbeitsgruppe sollte für alle Teilnehmer im Netzwerk leicht erkennbar sein, dass es sich um eine Arbeitsgruppe und nicht um eine Domäne handelt. So ist es sinnvoll, das Kürzel AG oder WG (*Workgroup*) im Namen mit unterzubringen (z.B. *AW-AG*, *AW-WG-Technik* oder *AW-AG-Einkauf*).
- Der Name der Domäne muss mit einem erreichbaren Domänennamen ei- **Domäne** nes Domänencontrollers übereinstimmen (außer beim Einrichten eines primären Domänencontrollers). Die Konventionen sind die gleichen wie für den Computernamen. Es ist nicht möglich, einen Domänennamen und einen Arbeitsgruppennamen gleichzeitig anzugeben.

**Computerkonten** Wenn der Computer Mitglied in einer Domäne werden soll, so muss das Computerkonto in der Domäne existieren. Der Administrator muss das Recht zum Anlegen eines Computerkontos in einer Domäne einräumen. Existiert das Computerkonto noch nicht, kann es über diese Eingabemaske automatisch mit angelegt werden. Wurde das Computerkonto vorher von einem anderen Rechner genutzt, muss es in einigen Fällen gelöscht und wieder neu angelegt werden.

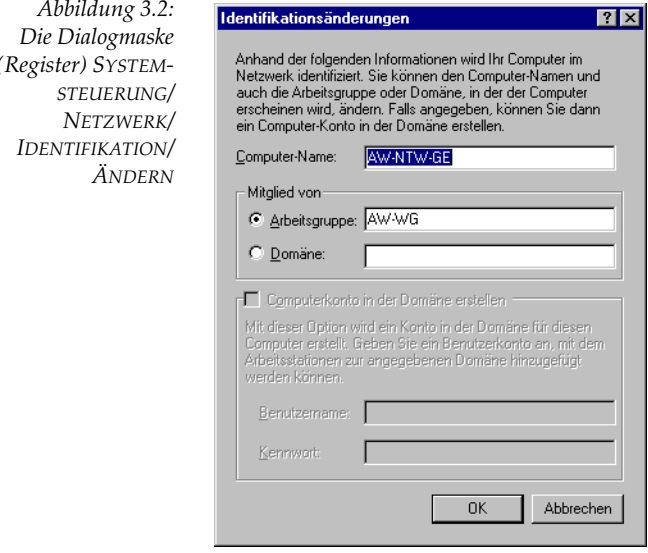

### **3.1.2 Register »Dienste«**

Im Register DIENSTE werden alle bereits installierten Netzwerkkomponenten angezeigt. Die Dialogmaske für die Einstellungen der Netzwerkkomponenten wird durch Anklicken der Komponente und des Buttons EIGEN-SCHAFTEN oder durch einen Doppelklick auf die Komponente erreicht. Mit dem Button ENTFERNEN werden einzelne Komponenten gelöscht. Die Dialogmasken, um fehlende Netzwerkkomponenten aufzunehmen, erreicht man über den Button HINZUFÜGEN.

### **3.1.3 Register »Protokolle«**

Im Register PROTOKOLLE werden alle bereits installierten Netzwerkprotokolle angezeigt. Die Dialogmaske für die Einstellungen der Protokolle wird durch Anklicken des Protokolls und des Buttons EIGENSCHAFTEN oder durch einen Doppelklick auf das Protokoll erreicht. Mit dem Button ENTFERNEN werden einzelne Protokolle gelöscht. Die Dialogmasken, um fehlende Proto-

*Die Dialogmaske*

kolle aufzunehmen, erreicht man über den Button HINZUFÜGEN. Bei der Konfiguration sind einige Parameter für jede Netzwerkkarte separat einzustellen.

Protokolle ermöglichen den Austausch von Informationen zwischen Computern. Die Konfiguration der einzelnen Protokolle wird im Kapitel 2, »Die Protokollunterstützung«, beschrieben. Die wichtigsten mitgelieferten Protokolle sind:

- TCP/IP: Die Protokollfamilie TCP/IP dient zur Kommunikation zwischen den unterschiedlichsten Computersystemen. TCP/IP ist das Protokoll, das im Internet benutzt wird. Es ermöglicht eine Kommunikation über mehrere Netzwerke (Netzwerkverbund) und unterstützt das Routing. Standardmäßig wird dieses Protokoll ab der NT Version 4.0 als bevorzugtes Protokoll installiert.
- NWLink IPX/SPX-kompatibler Transport: Dieses Protokoll ist das Standardprotokoll in einer Novell NetWare-Umgebung. Auch dieses Protokoll unterstützt das Routing. Es wird standardmäßig nur auf dem NT-Server installiert.
- NetBEUI: Dieses Protokoll ist nur für kleine lokale Netzwerke gedacht. Es ermöglicht kein Routing und wird standardmäßig nicht mitinstalliert. In älteren NT-Versionen und bei Windows 3.11 und Windows 95 wird es als bevorzugtes Protokoll installiert. Wenn sich ein Unternehmen für das TCP/IP-Protokoll entschieden hat, sollte es alle Rechner dahingehend überprüfen, ob das überflüssige Protokoll NetBEUI de-installiert ist.

In einem Netzwerk sollten so wenig Protokolle wie möglich installiert sein! Jedes Protokoll führt zu unnötiger Netzwerkbelastung aufgrund von Rundsprüchen und Dienstpaketen.

 Auf das Protokoll TCP/IP wir im Abschnitt 3.1.6 »Installation und Konfiguration des Protokolls TCP/IP« noch genauer eingegangen.

#### **3.1.4 Register »Netzwerkkarte«**

In diesem Register werden alle Netzwerkkarten konfiguriert, hinzugefügt oder entfernt. Das Programm *Setup* erkennt normalerweise die meisten Netzwerkkarten automatisch. Falls *Setup* die Netzwerkkarte nicht identifizieren kann, ist es möglich, über den Button AUS LISTE AUSWÄHLEN eine Netzwerkkarte zu wählen.

Die Konfiguration erfolgt durch Anklicken der Netzwerkkarte und des Buttons Eigenschaften oder durch einen Doppelklick auf die Netzwerkkarte. Für die Konfiguration wird entsprechend ein Dialogfeld für die zu konfigurierenden Parameter angezeigt, dessen Aussehen vom Hersteller der Netzwerkkarte abhängig ist. Die wichtigsten Parameter sind IRQ-Nummer, Basis-E/A-Anschlussadresse und Speicherpufferadresse. Um Konflikte mit anderen Komponenten im Computer zu überprüfen, dient das Diagnose-Programm *Windows NT-Diagnose* im Menü PROGRAMME\VERWALTUNG.

#### **3.1.5 Register »Bindungen«**

Hier kann bestimmt werden, an welchen Client oder an welchen Dienst das Protokoll gebunden werden soll. Folgende Funktionen werden damit beeinflusst:

- Arbeitsstationsdienst: Der Arbeitsstationsdienst ist für die Bereitstellung von Netzwerkverbindungen und Kommunikationsfunktionen zuständig. Wenn die Bindung deaktiviert wird, kann keine Kommunikationsverbindung mehr zu anderen Computern über das Protokoll NetBEUI erfolgen.
- NetBIOS-Schnittstelle: Das Protokoll muss mit der NetBIOS-Schnittstelle verbunden sein. Ansonsten erfolgt keine Unterstützung des Protokolls NetBEUI.
- RAS-Server-Dienst: Hiermit kann festgelegt werden, ob der RAS-Server über das Protokoll NetBEUI erreichbar ist. RAS steht für *Remote Access Service*. Dieser Dienst erlaubt es, dass sich externe Personen oder Außenstellen über Remote-Leitungen (z.B. über ISDN-Verbindungen) mit dem Server verbinden. Hierzu muss der RAS-Dienst über das Register DIENSTE installiert sein.
- Serverdienst: Der Serverdienst erlaubt es, Ressourcen für andere Kommunikationspartner zur Verfügung zu stellen. Wenn die Bindung deaktiviert ist, erscheint der Computer nicht mehr in der Browserliste des Browsers (Suchdienst) für das Protokoll NetBEUI. Weiterhin ist kein Zugriff mehr über das Protokoll NetBEUI auf diesen Computer möglich.
- **Optimierung** Für jedes Protokoll wird der Suchdienst aktiviert (siehe auch Kapitel 11, »Der Microsoft Suchdienst (Browser)«). Das führt zu einer erhöhten Belastung im Netzwerk und auf den Computern, die den Suchdienst bereitstellen. Bei Clients (Windows NT-Workstations), die keine Ressourcen bereitstellen, sollte die Bindung der Protokolle mit dem Serverdienst deaktiviert sein. Eine Bindung mit dem Serverdienst und mit dem Arbeitsstationsdienst sollte nur mit möglichst einem Protokoll bestehen. In großen Netzen ist die Entscheidung für das Protokoll TCP/IP meist die beste Wahl. Unter Windows 95 wird die Bindung zum Protokoll in den Eigenschaften des Net-BEUI-Protokolls festgelegt.

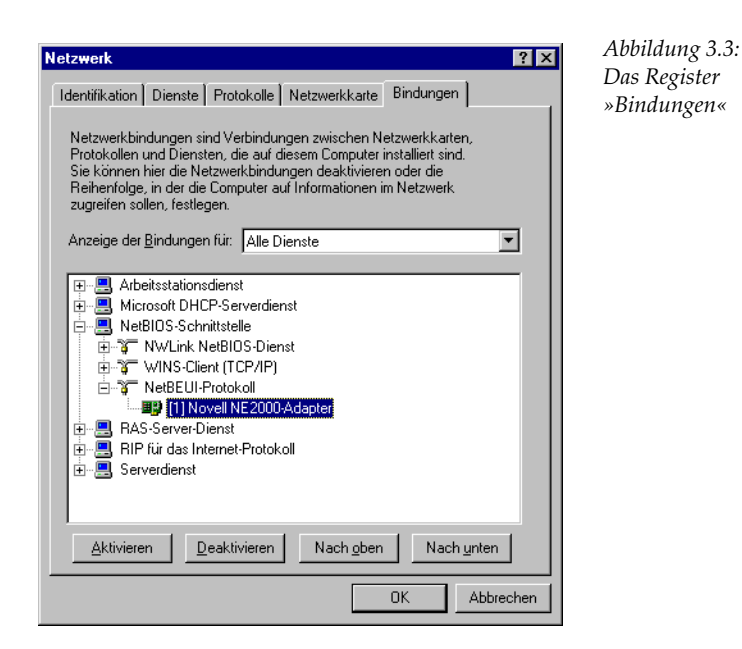

**3.1.6 Installation und Konfiguration des Protokolls TCP/IP**

Die Installation des Protokolls TCP/IP erfolgt über das Programm *Netzwerk* **Installation** in der *Systemsteuerung* oder wenn mit der rechten Maustaste das Icon NETZ-WERKUMGEBUNG und dann der Menüpunkt EIGENSCHAFTEN angeklickt wird.

Im Programm *Netzwerk* kann über das Register PROTOKOLLE und die Schaltfläche HINZUFÜGEN das TCP/IP-Protokoll ausgewählt werden. Die Konfiguration kann erst erfolgen, wenn das TCP/IP-Protokoll installiert ist. Hierzu wird dieses im Programm *Netzwerk* im Register PROTOKOLLE mit einem Doppelklick oder über den Button EIGENSCHAFTEN angewählt. Nach der Anwahl erscheint eine Konfigurationsmaske mit fünf Registern. Die Installation kann auch automatisch über einen DHCP-Server (*Dynamic Host Configuration Protocol*) erfolgen. Der DHCP-Server wird in Abschnitt 6.2 »DHCP-Serverdienst« noch genauer beschrieben.

#### **Register: IP-Adresse**

In der Konfigurationsmaske des Registers IP-ADRESSE können die IP-Adresse, die zugehörige Subnetzmaske und die Standard-Router (Gateway) manuell vom Benutzer festgelegt werden. Die IP-Adresse muss im gesamten Netzwerk eindeutig sein. Bei einer manuellen Vergabe sollten die IP-Adressen zentral registriert sein. Als Alternative können die IP-Adressen auch automatisch von einem DHCP-Server bezogen werden.